# **Zip Download**

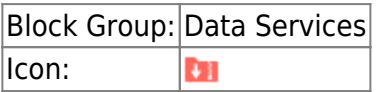

The Zip Download block returns, as binary, a ZIP file that combines the files at the specified paths. The ZIP file can then be downloaded using a Download File [action](https://wiki.dglogik.com/dglux5_wiki:actions:home).

For information on using dataflow blocks, see [Dataflow](https://wiki.dglogik.com/dglux5_wiki:dataflow:home).

Copying and pasting the output string contained in this block does not effectively transfer the binary content. Instead of copying and pasting, you must create a binding.

## **Input/Output Properties**

The following properties of the Zip Download block can take input and give output.

- invoke (trigger)
- enabled (boolean)
- autoRun (boolean)
- filePaths (multi-line text)

**invoke** causes the files to be converted to ZIP and to be output as binary. Only works if **enabled** is set to TRUE.

**enabled** specifies whether the block is currently set to convert the files.

- **TRUE**—The files are converted as specified by **invoke** and **autoRun**.
- **FALSE**—The files are not converted.

**autoRun** specifies whether the files are converted automatically.

- **TRUE**—The files are converted every time any property is changed.
- **FALSE**—The files are converted only when the **invoke** property is triggered.

**filePaths** specifies the list of paths to the files to convert, separated by line breaks. Do not use commas to separate file names. You can drag files from the [Project panel](https://wiki.dglogik.com/dglux5_wiki:workspace_and_workflow:panels_and_menus:project_panel) to this field. To edit text in a popup window, click the **Edit in Window** icon. To create line breaks, press Alt + Enter in the block properties panel, or press Enter in the popup window.

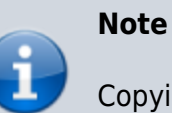

#### **Output Properties**

The following properties of the Zip Download block can give output but cannot take input.

- output (binary)
- onComplete (event)

**output** is the ZIP file, expressed in binary.

**onComplete** fires when the files have been converted.

### **How to Add Paths to the Zip Download Block**

To add paths:

- 1. Within the **filePaths** field, click **Edit in Window** to open a **zipDownload.filePaths** panel.
- 2. In the [Project panel](https://wiki.dglogik.com/dglux5_wiki:workspace_and_workflow:panels_and_menus:project_panel), choose the relevant file or directory.
- 3. Drag the file or directory to the **zipDownload.filePaths** panel.
- 4. Press Enter to create a new line.
- 5. Repeat steps 2 to 4 until all paths are entered.

## **Example**

The following image demonstrates a Zip Download block. In this example, a Zip Download block creates a ZIP file containing the assets folder and one JSON file.

#### 2022/03/13 10:15 3/3 Zip Download

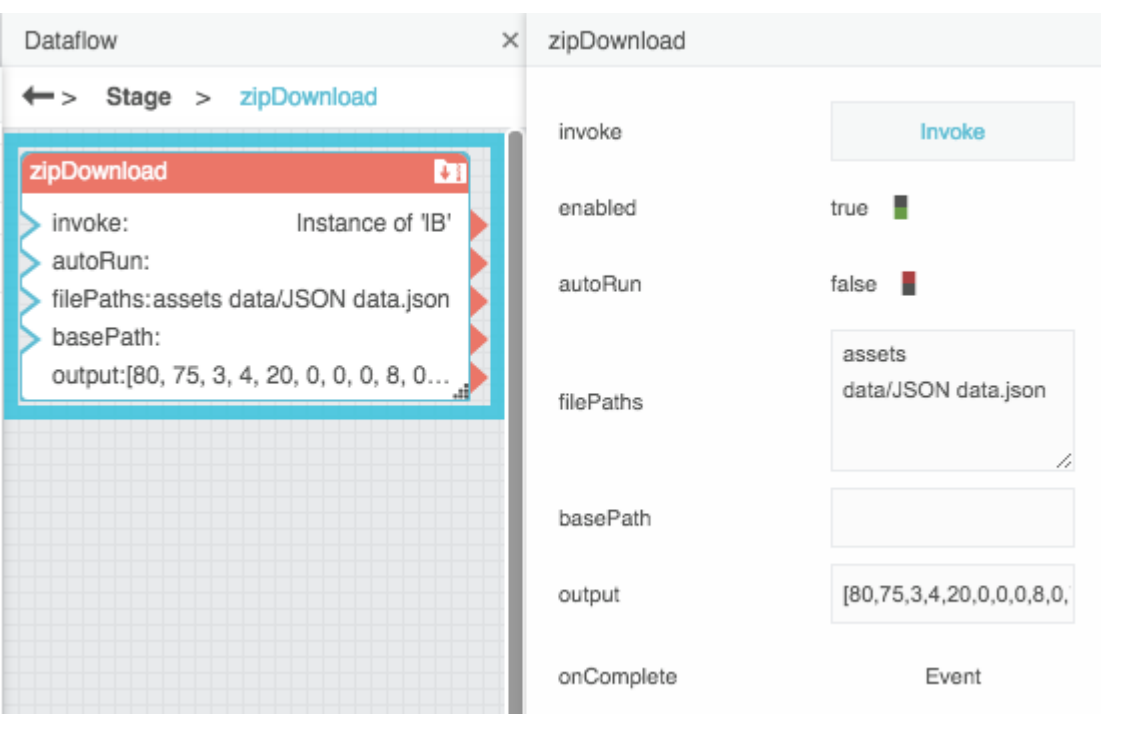

#### [Previous: Zip Upload](https://wiki.dglogik.com/dglux5_wiki:dataflow:dataflow_blocks_reference:data_services:zip-upload)

#### <WRAP right>[Next: Zip Parser](https://wiki.dglogik.com/dglux5_wiki:dataflow:dataflow_blocks_reference:data_services:zip-parser)

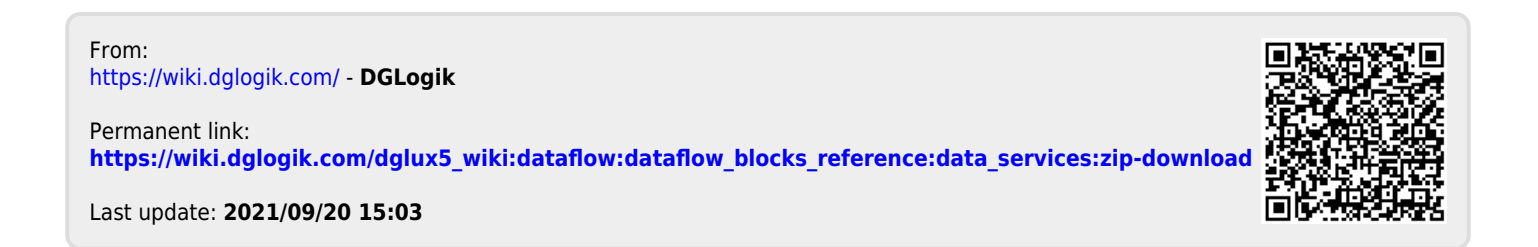